# **MotionWorks Enterprise**

RFID Reader Management

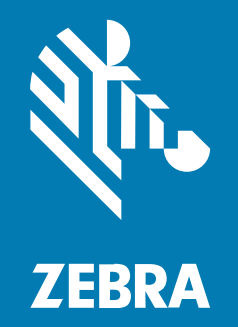

**API Guide**

P1129976-01EN Rev A

#### 2023/06/15

ZEBRA and the stylized Zebra head are trademarks of Zebra Technologies Corporation, registered in many jurisdictions worldwide. All other trademarks are the property of their respective owners. ©2023 Zebra Technologies Corporation and/or its affiliates. All rights reserved.

Information in this document is subject to change without notice. The software described in this document is furnished under a license agreement or nondisclosure agreement. The software may be used or copied only in accordance with the terms of those agreements.

For further information regarding legal and proprietary statements, please go to:

SOFTWARE: [zebra.com/linkoslegal.](http://www.zebra.com/linkoslegal) COPYRIGHTS: [zebra.com/copyright.](http://www.zebra.com/copyright) PATENTS: [ip.zebra.com.](http://ip.zebra.com/) WARRANTY: [zebra.com/warranty.](http://www.zebra.com/warranty) END USER LICENSE AGREEMENT: [zebra.com/eula.](http://www.zebra.com/eula)

## **Terms of Use**

### **Proprietary Statement**

This manual contains proprietary information of Zebra Technologies Corporation and its subsidiaries ("Zebra Technologies"). It is intended solely for the information and use of parties operating and maintaining the equipment described herein. Such proprietary information may not be used, reproduced, or disclosed to any other parties for any other purpose without the express, written permission of Zebra Technologies.

#### **Product Improvements**

Continuous improvement of products is a policy of Zebra Technologies. All specifications and designs are subject to change without notice.

### **Liability Disclaimer**

Zebra Technologies takes steps to ensure that its published Engineering specifications and manuals are correct; however, errors do occur. Zebra Technologies reserves the right to correct any such errors and disclaims liability resulting therefrom.

#### **Limitation of Liability**

In no event shall Zebra Technologies or anyone else involved in the creation, production, or delivery of the accompanying product (including hardware and software) be liable for any damages whatsoever (including, without limitation, consequential damages including loss of business profits, business interruption, or loss of business information) arising out of the use of, the results of use of, or inability to use such product, even if Zebra Technologies has been advised of the possibility of such damages. Some jurisdictions do not allow the exclusion or limitation of incidental or consequential damages, so the above limitation or exclusion may not apply to you.

# **Contents**

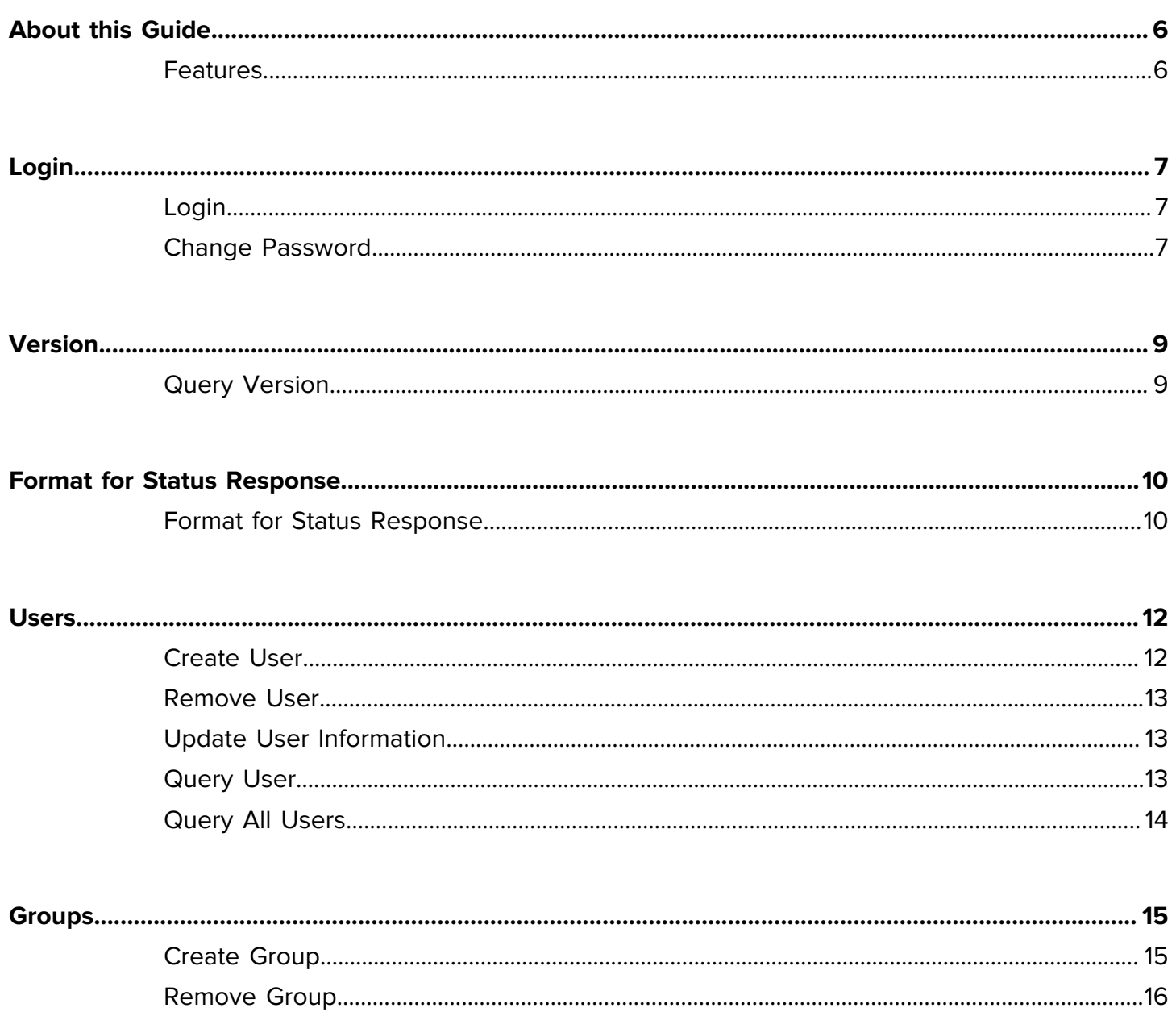

# Contents

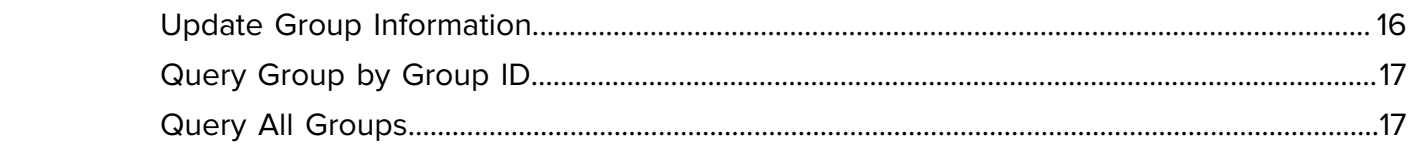

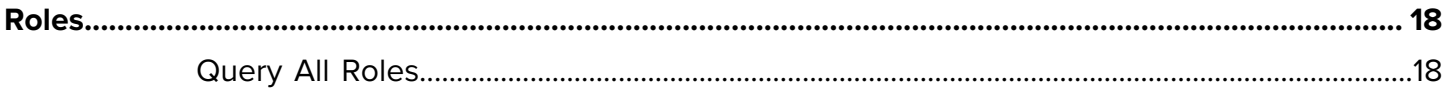

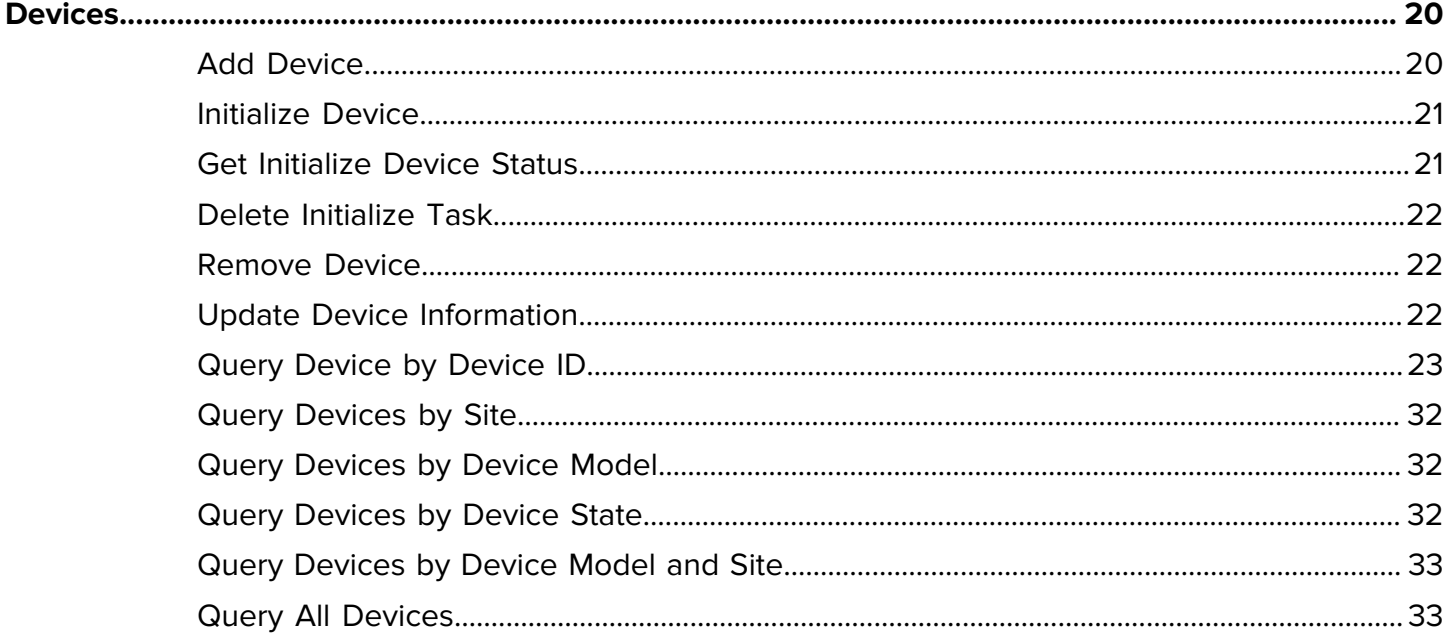

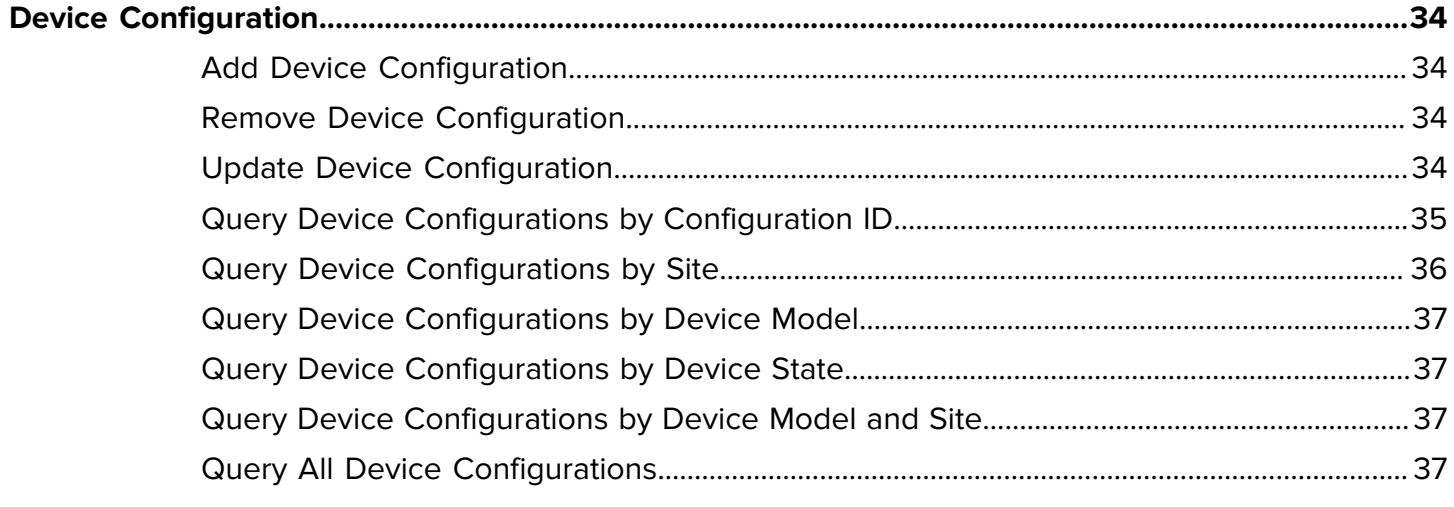

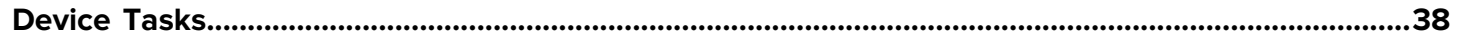

# Contents

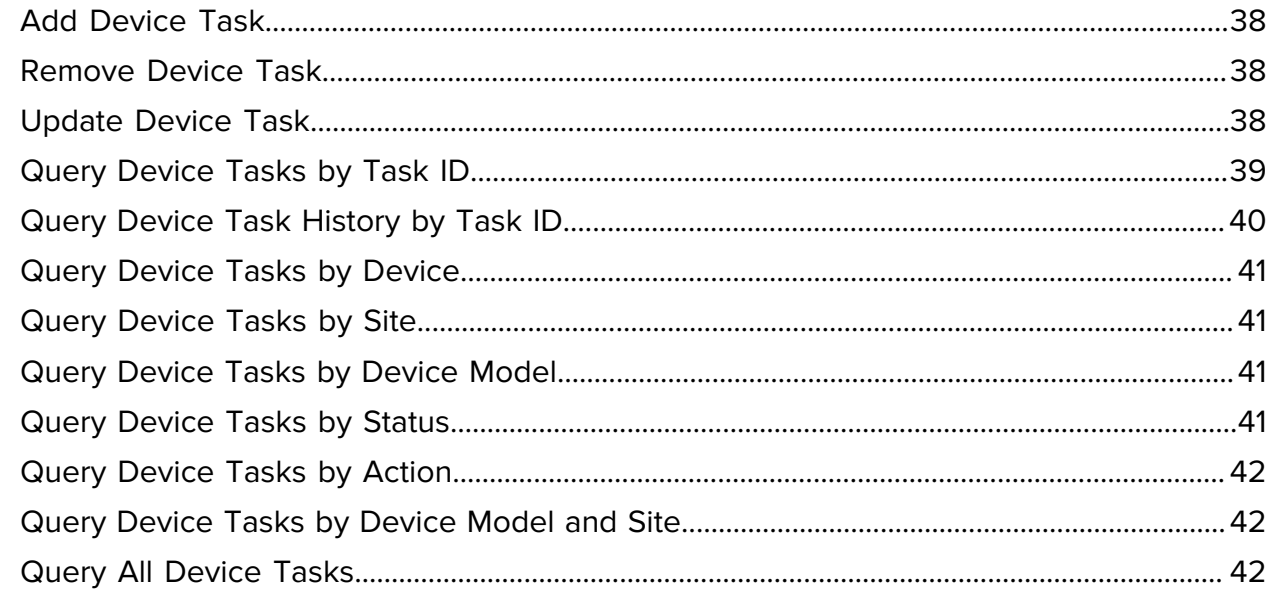

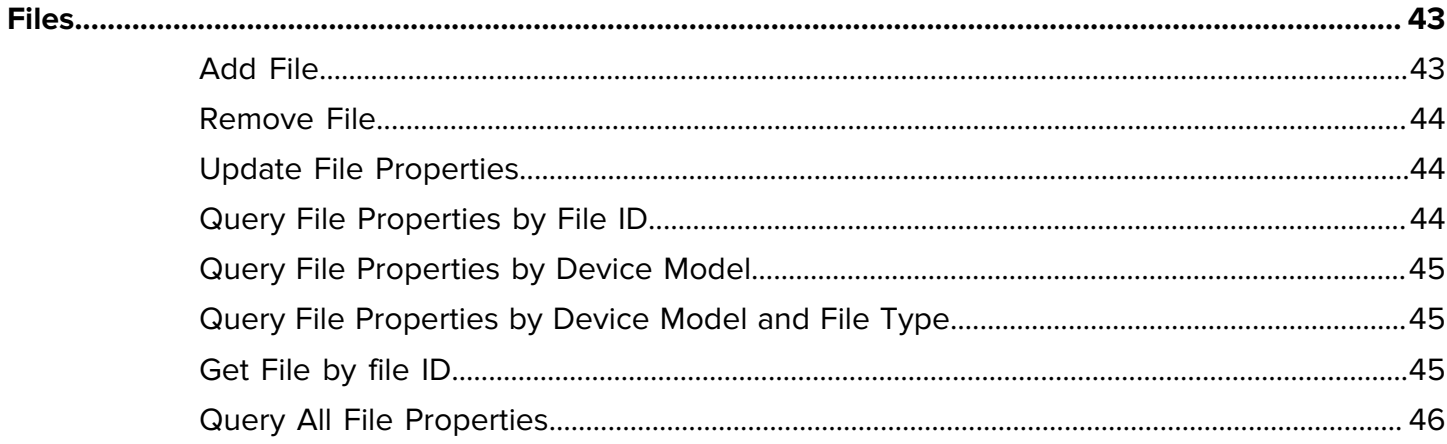

# **About this Guide**

This guide documents the REST API interface exposed by MWE RFID Reader Management, which can be used to interact with and manage devices via MWE RFID Reader Management.

## <span id="page-5-1"></span><span id="page-5-0"></span>**Features**

MotionWorks Enterprise RFID API enables you to:

- Manage and control RFID reader via REST calls.
- Manage users and groups on MWE RFID.
- Manage and maintain reader configurations such as operating mode, data endpoint, etc.
- Perform operation on a device (start, stop, config, mode).

# **Login**

# <span id="page-6-1"></span><span id="page-6-0"></span>**Login**

Log into system.

#### **Example POST**

```
POST: https://<hostname>/trifecta/v1/login
BODY:
```

```
{
     "userName": "user1",
     "password": "password1"
}
```
#### **Example Response**

```
{
     "access_token": "ey…10"
}
```
access\_token should be used for all subsequent API calls in the Authorization header as a bearer token

# <span id="page-6-2"></span>**Change Password**

Change the user password.

#### **Example POST**

```
POST: https://<hostname>/trifecta/v1/changePassword
```
BODY:

```
{
     "userName": "user1",
     "oldPassword": "password1",
     "newPassword": "password2",
     "confirmPassword": "password2"
}
```
### **Example Response**

No response body.

# **Version**

This section provides examples of version commands.

## <span id="page-8-1"></span><span id="page-8-0"></span>**Query Version**

Get system version information.

#### **Example GET**

{

}

GET: https://<hostname>/trifecta/v1/versions

#### **Example Response**

access\_token should be used for all subsequent API calls in the Authorization header as a bearer token.

```
 "deviceregistryversion": "0.1.0-fdff02b",
 "messagebridgeversion": "0.0.3-5608d75",
 "siteregversion": "0.0.1-5f457dc",
 "dmsvcversion": "0.0.1-1f4936a",
 "nginxversion": "1.21.6-31ff10e",
 "mqttversion": "4.2.3-1de3bbb",
 "kafkaversion": "7.0.1-7090bb5",
 "zookeeperversion": "7.0.1-7090bb5",
 "apigwversion": "2.1-4592521",
 "apigwinitversion": "2.1-4592521",
 "authsvcversion": "1.0.0-fe8f953",
 "usersvcversion": "1.0.0-e798813",
 "sitesvcversion": "2.0.0-862945f",
 "alertsvcversion": "2.0.0-17fdfc1",
 "tileserverversion": "v2.2.0-efea3cb",
 "fileserverversion": "0.1.0-f71d618",
 "taskmgrversion": "0.1.0-505c8b6",
 "devicepromproxyversion": "0.1.0-7ec0ef1",
 "certsigningsvcversion": "1.0.0-f525d5e",
 "alertingsidecarversion": "0.0.1-4e9c03f",
 "deviceinitializerversion": "0.0.4-a3d03a1",
 "uisvcversion": "0.0.1-528e17a"
```
# **Format for Status Response**

This section describes formats for status responses.

## <span id="page-9-1"></span><span id="page-9-0"></span>**Format for Status Response**

Status response format.

#### <span id="page-9-3"></span>Table 1 Status Response Object

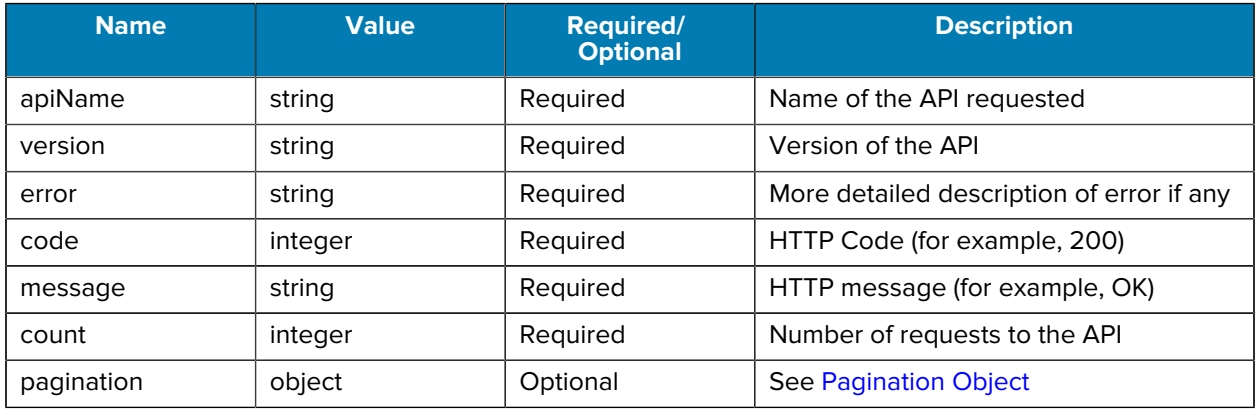

#### <span id="page-9-2"></span>**Table 2 Pagination Object**

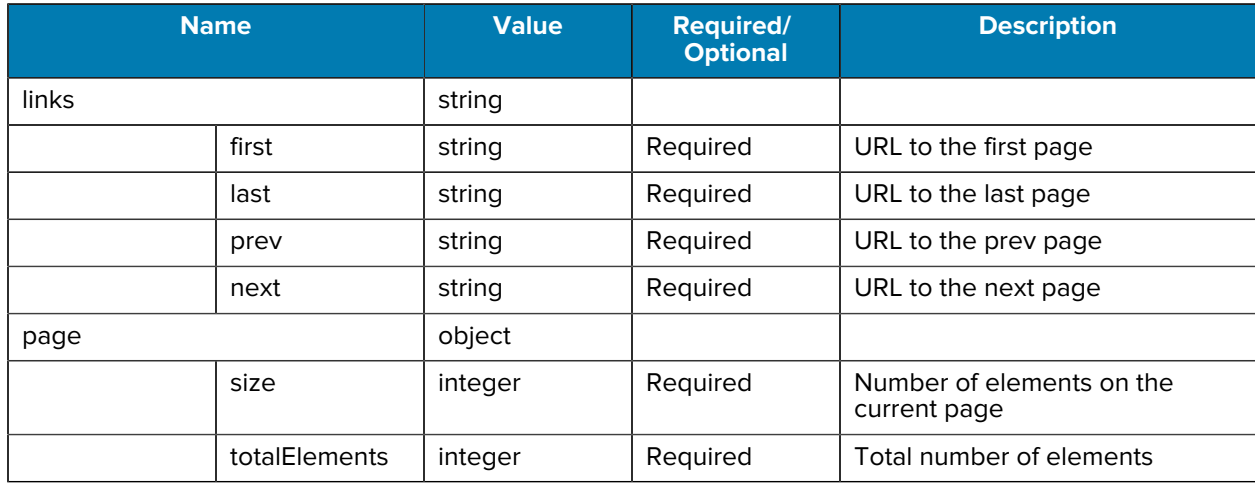

### Table 2 **Pagination Object (Continued)**

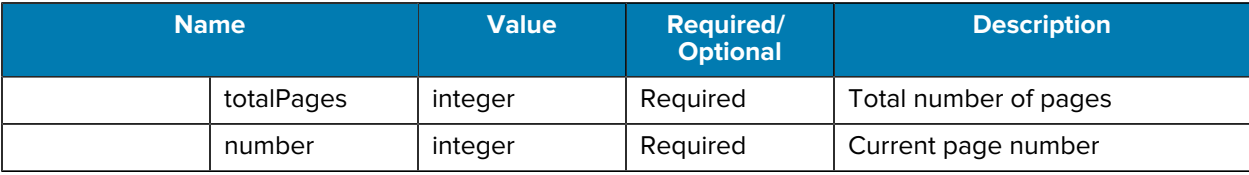

# **Users**

This section provides examples of user commands.

## <span id="page-11-1"></span><span id="page-11-0"></span>**Create User**

#### Add user.

```
Example POST
  POST: https://<hostname>/trifecta/v1/user/
  BODY:
```

```
{
     "id": 12345,
     "username": "user1",
     "name": "my name",
     "description": "description of user",
     "email": "email@company.com",
     "groups": [{"id": 12345, "name": "admin"}],
     "password": "password1",
     "confirmPassword": "password1"
}
```
#### **Response Format**

<span id="page-11-2"></span>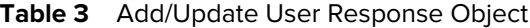

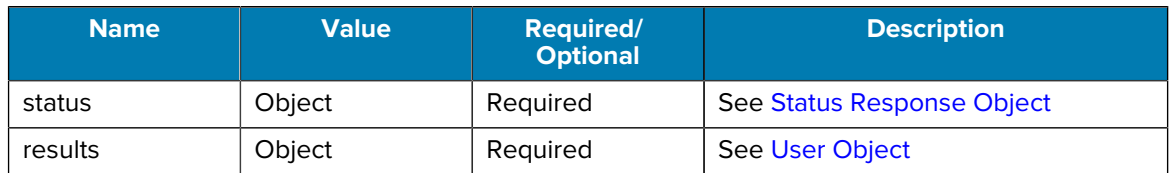

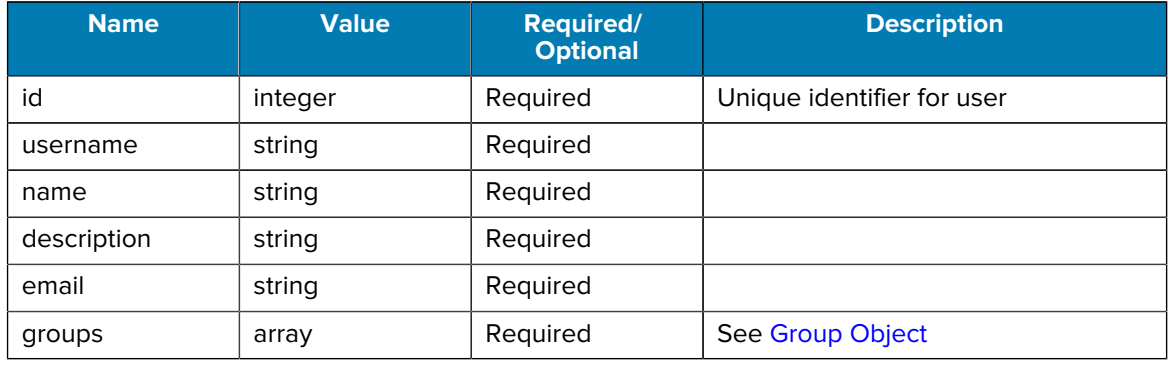

#### <span id="page-12-3"></span>**Table 4** User Object

## <span id="page-12-0"></span>**Remove User**

Delete a user by user id

#### **Example DELETE**

DELETE: https://<hostname>/trifecta/v1/user/{id}

#### **Response**

No response body

## <span id="page-12-1"></span>**Update User Information**

Update User Information

#### **Example PUT**

```
PUT: https://<hostname>/trifecta/v1/user/{id}
BODY:
```

```
{
     "id": 12345,
     "username": "user1",
     "name": "my name",
     "description": "description of user",
     "email": "email2@company.com",
     "groups": [{"id": 12345, "name": "admin"}]
}
```
#### **Example Response**

See [Add/Update User Response Object](#page-11-2)

## <span id="page-12-2"></span>**Query User**

Query user information by user id

#### **Example GET**

```
GET: https://<hostname>/trifecta/v1/user/{id}
```
#### **Example Response**

See [Add/Update User Response Object](#page-11-2)

# <span id="page-13-0"></span>**Query All Users**

Query all users.

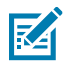

**NOTE:** NOTE: This may return a significant amount of data.

#### **Example Query**

GET: https://<hostname>/trifecta/v1/users

#### **Response Format**

#### Table 5 Multiple Users Response Object

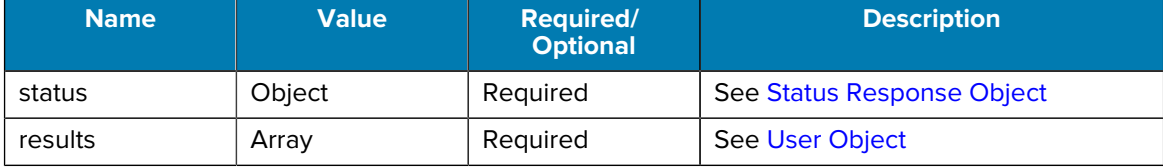

# **Groups**

This section provides examples of group commands.

# <span id="page-14-1"></span><span id="page-14-0"></span>**Create Group**

#### Add group.

```
Example POST
  POST: https://<hostname>/trifecta/v1/group/
  BODY:
```

```
{
     "id": 12345,
     "name": "my group name",
     "description": "description of group",
     "roles": [{"id": 12345, "name": "role1", "description": "my first
 role}]
}
```
#### **Response Format**

<span id="page-15-3"></span>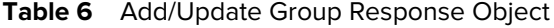

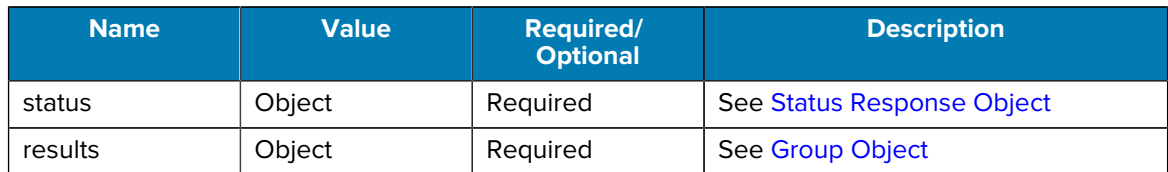

#### <span id="page-15-2"></span>**Table 7** Group Object

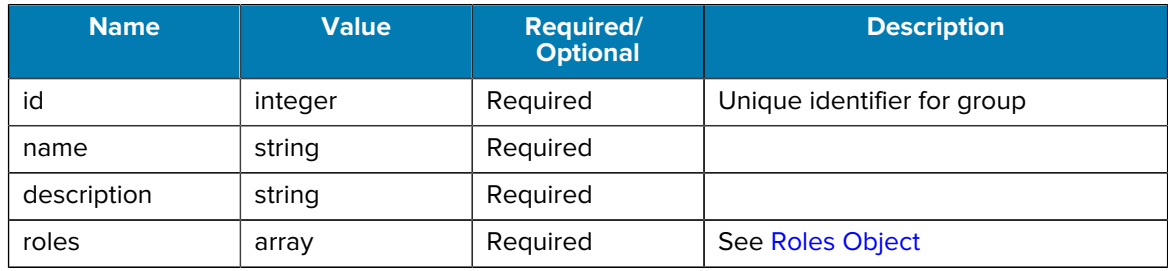

# <span id="page-15-0"></span>**Remove Group**

Delete group by group id.

```
Example DELETE
```
DELETE: https://<hostname>/trifecta/v1/group/{id}

#### **Response**

No response body

# <span id="page-15-1"></span>**Update Group Information**

Update group information.

#### **Example PUT**

PUT: https://<hostname>/trifecta/v1/group/{id}

BODY:

```
{
     "id": 12345,
     "name": "my group name",
     "description": "description of group",
     "roles": [{"id": 23456, "name": "role2", "description": "my second
 role}]
}
```
#### **Response Format**

See [Add/Update Group Response Object](#page-15-3)

## **Groups**

## <span id="page-16-0"></span>**Query Group by Group ID**

Query a particular group's information.

#### **Example GET**

GET: https://<hostname>/trifecta/v1/group/{id}

#### **Response Format**

See [Add/Update Group Response Object](#page-15-3)

## <span id="page-16-1"></span>**Query All Groups**

Query All Groups.

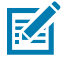

**NOTE:** This may return a significant amount of data.

#### **Example Query**

GET: https://<hostname>/trifecta/v1/groups

#### **Response Format**

#### Table 8 Multiple Users Response Object

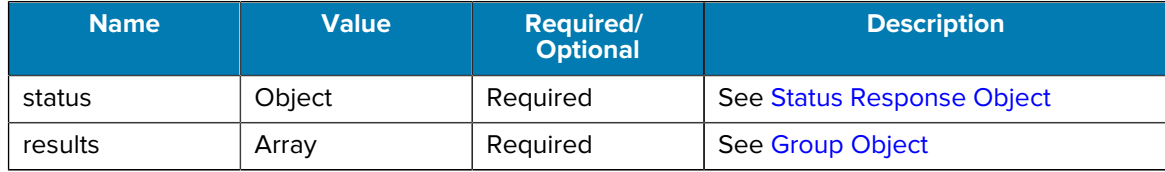

# **Roles**

This section provides examples of role commands.

# <span id="page-17-1"></span><span id="page-17-0"></span>**Query All Roles**

Query all roles.

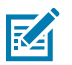

**NOTE:** This may return a significant amount of data.

#### **Example Query**

GET: https://<hostname>/trifecta/v1/role

#### **Response Format**

#### Table 9 Multiple Users Response Object

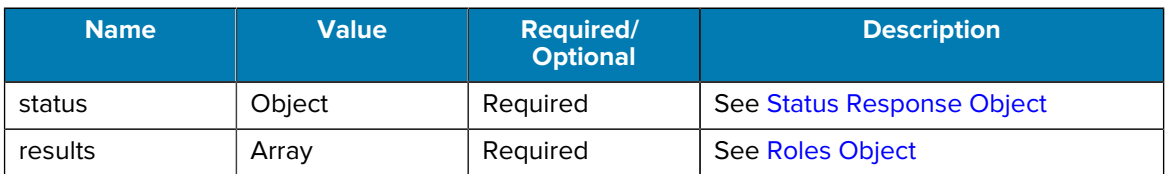

#### <span id="page-17-2"></span>Table 10 Roles Object

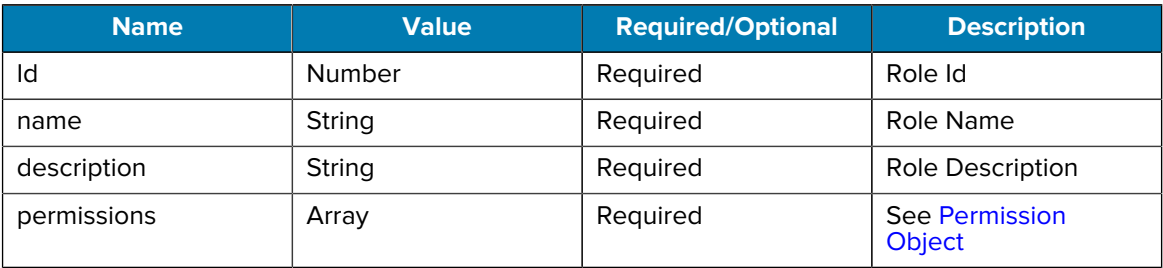

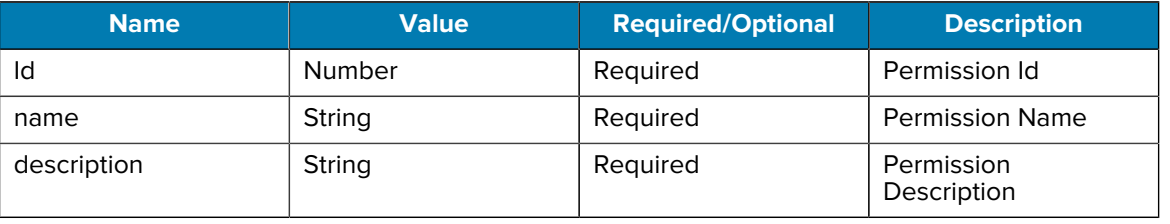

### <span id="page-18-0"></span>Table 11 **Permission Object**

# **Devices**

This section provides examples of device commands.

## <span id="page-19-1"></span><span id="page-19-0"></span>**Add Device**

Add a new device to the system.

**Body Format** See [Table 19 Device Object](#page-23-0) on page 24 **Example POST** POST: https://<hostname>/trifecta/v1/devices BODY:

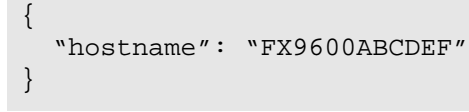

#### **Response Format**

<span id="page-19-2"></span>Table 12 Add/Update Device Response Object

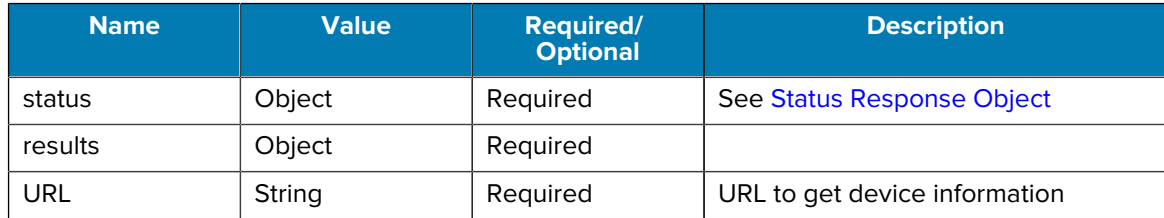

# <span id="page-20-0"></span>**Initialize Device**

Initialize a device.

#### **Body Format**

#### Table 13 **Initialize Device Body**

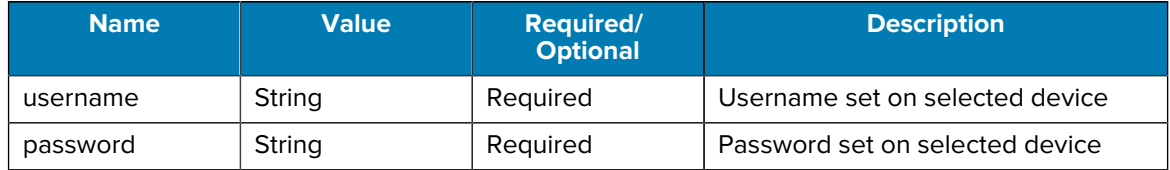

#### **Example Query**

```
POST: https://<hostname>/trifecta/v1/devices/<deviceId>/initialize
BODY:
```

```
{
     "username": "sampleUsername"
     "password": "samplePassword"
}
```
#### **Response Format**

Table 14 **Initialize Device Response Object** 

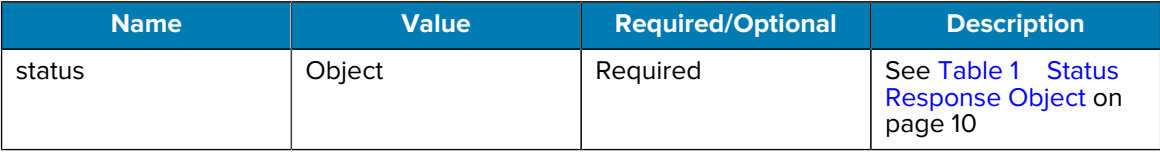

## <span id="page-20-1"></span>**Get Initialize Device Status**

Get the status of an initialize task on a device.

## **Body Format**

No Body.

#### **Example Query**

GET: https://<hostname>/trifecta/v1/devices/<deviceId>/initialize

#### **Response Format**

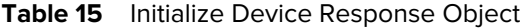

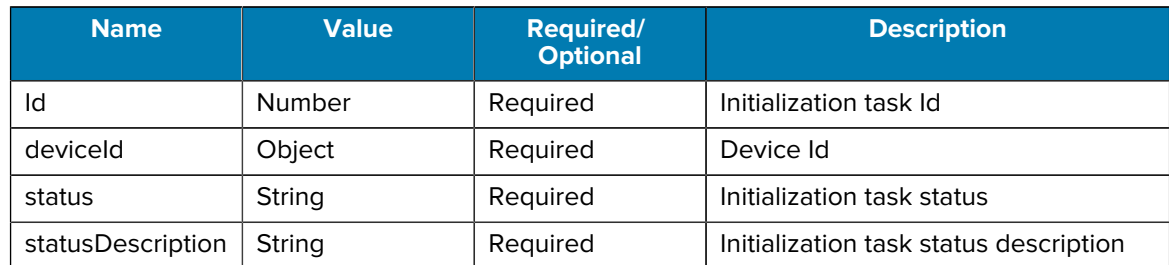

## <span id="page-21-0"></span>**Delete Initialize Task**

Cancells the initialization task on a device.

**Body Format** No Body.

**Example Query**

DELETE: https://<hostname>/trifecta/v1/devices/<deviceId>/initialize

#### **Response Format**

**Table 16** Initialize Device Response Object

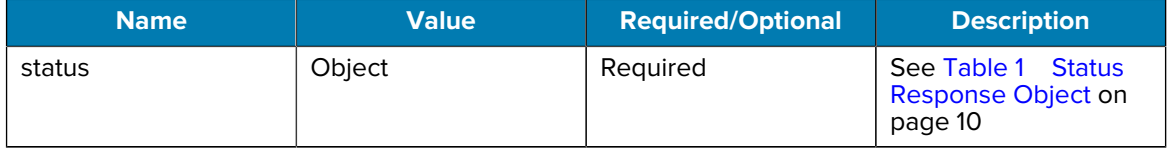

## <span id="page-21-1"></span>**Remove Device**

Remove a device from the system.

#### **Example Delete**

DELETE: https://<hostname>/trifecta/v1/devices/123456789

#### **Response Format**

<span id="page-21-3"></span>Table 17 **Remove Device/Configuration/Task/File Response Object** 

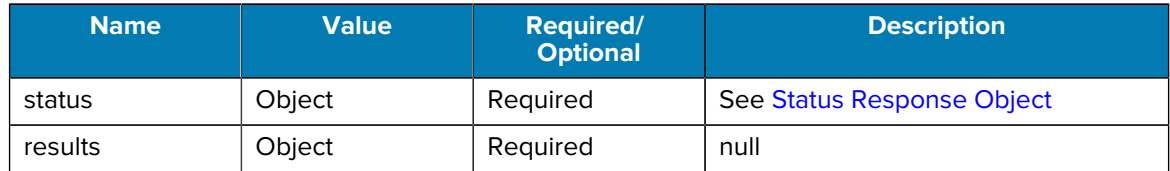

## <span id="page-21-2"></span>**Update Device Information**

Change information regarding a device in the system.

#### **Example Patch**

PATCH: https://<hostname>/trifecta/v1/devices/123456789

BODY:

```
{
   "position": {
          "x": 0, "y": 0,
          "z": 0
   }
}
```
#### **Body Format**

See [Device Object](#page-23-0)

#### **Response Format**

See [Add/Update Device Response Object](#page-19-2)

## <span id="page-22-0"></span>**Query Device by Device ID**

Query the information regarding a single device using the device ID.

#### **Example Query**

GET: https://<hostname>/trifecta/v1/devices/1234567890

#### **Response Format**

<span id="page-22-1"></span>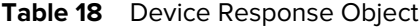

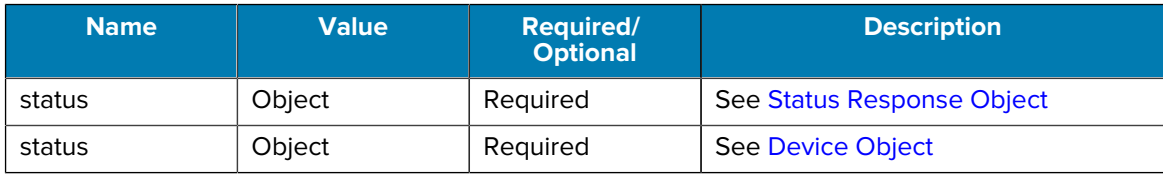

<span id="page-23-0"></span>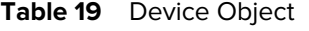

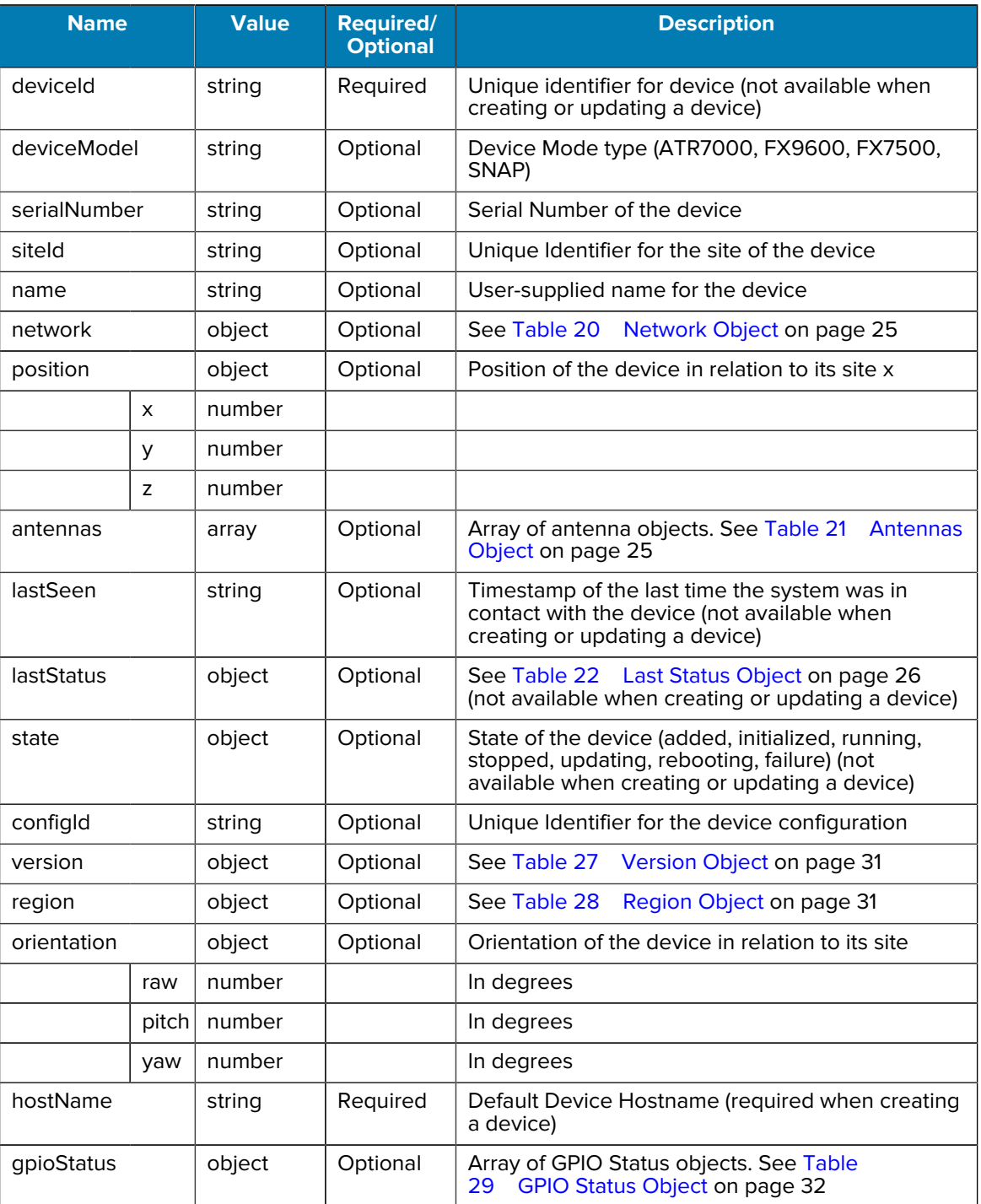

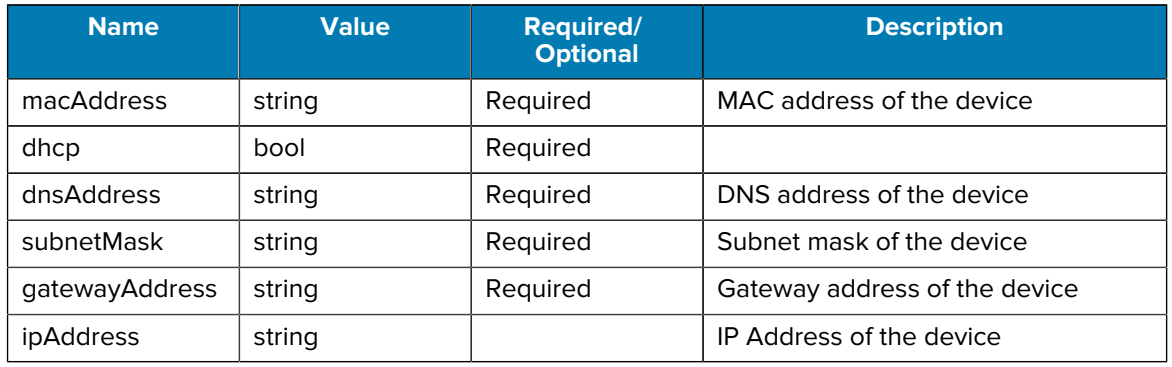

### <span id="page-24-0"></span>Table 20 Network Object

## <span id="page-24-1"></span>Table 21 Antennas Object

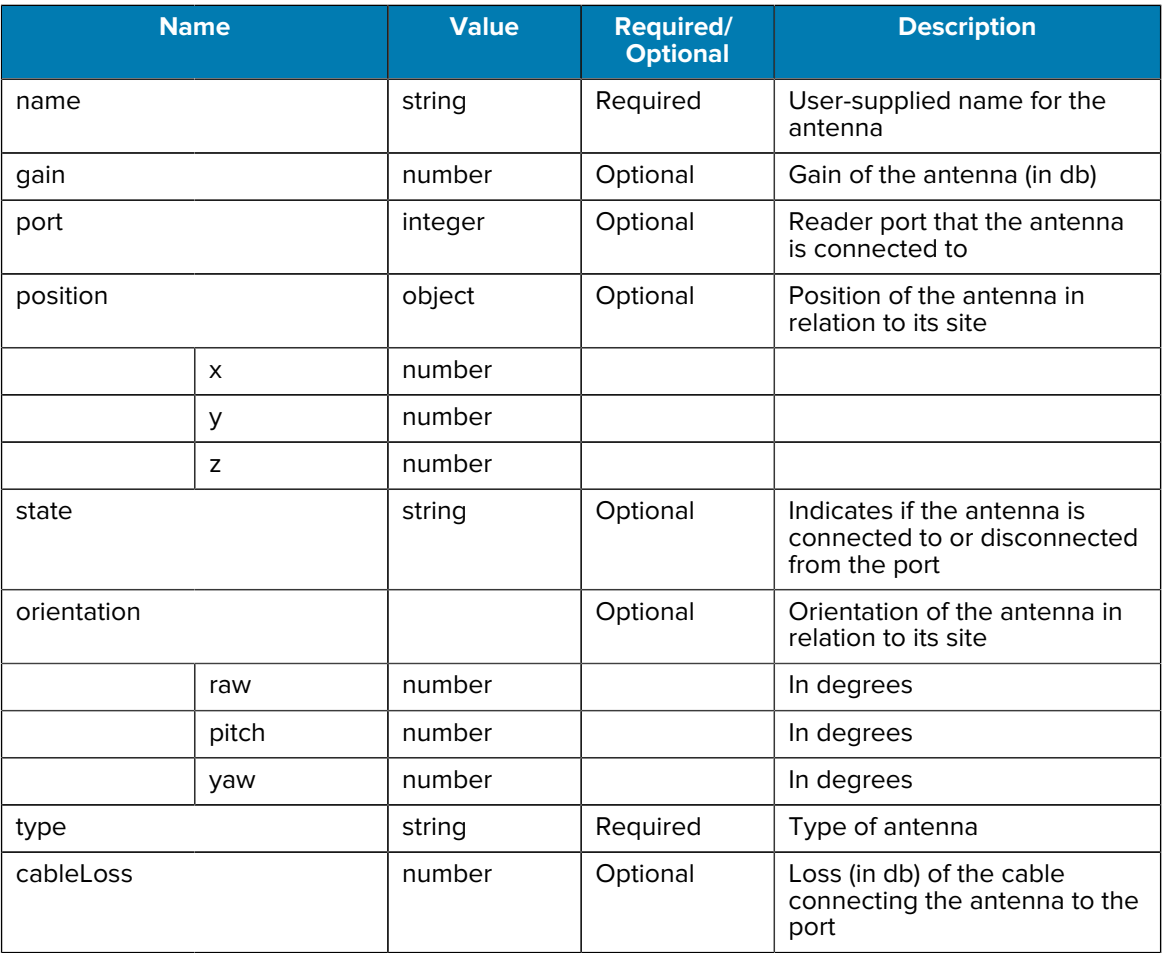

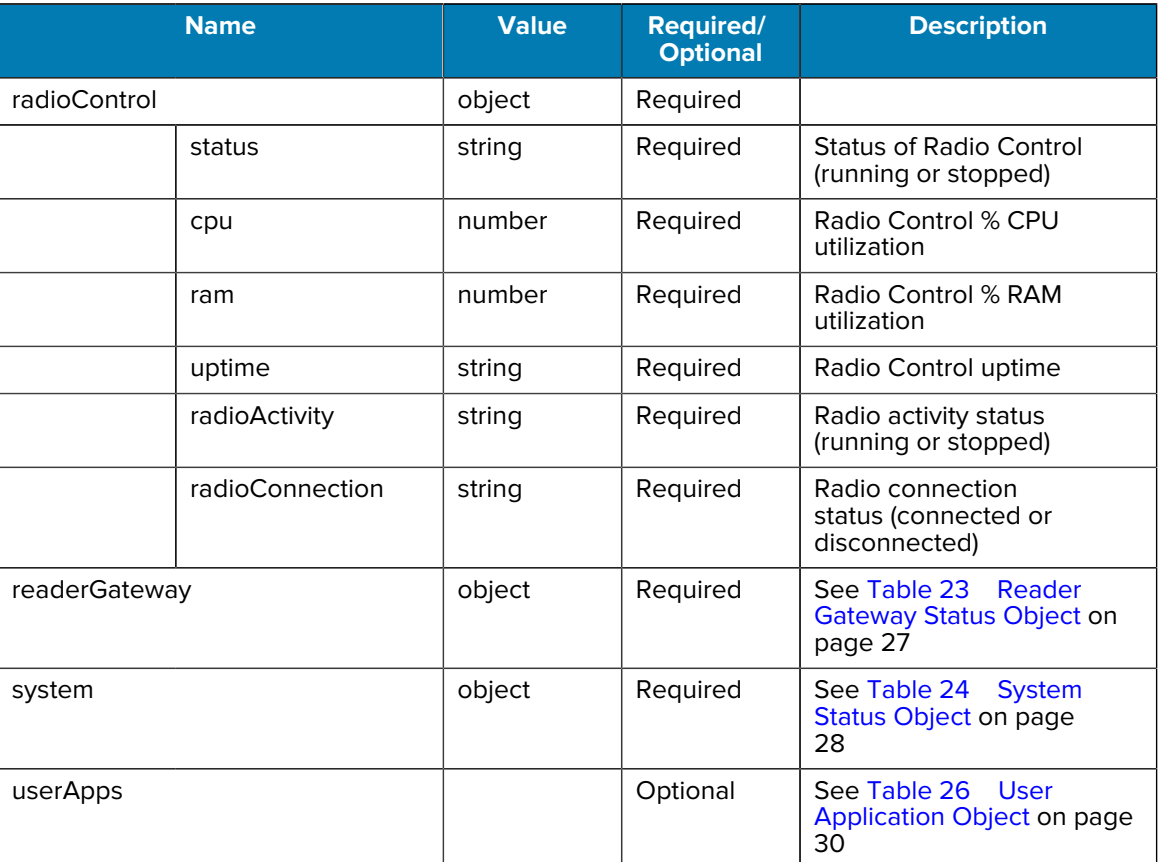

### <span id="page-25-0"></span>Table 22 Last Status Object

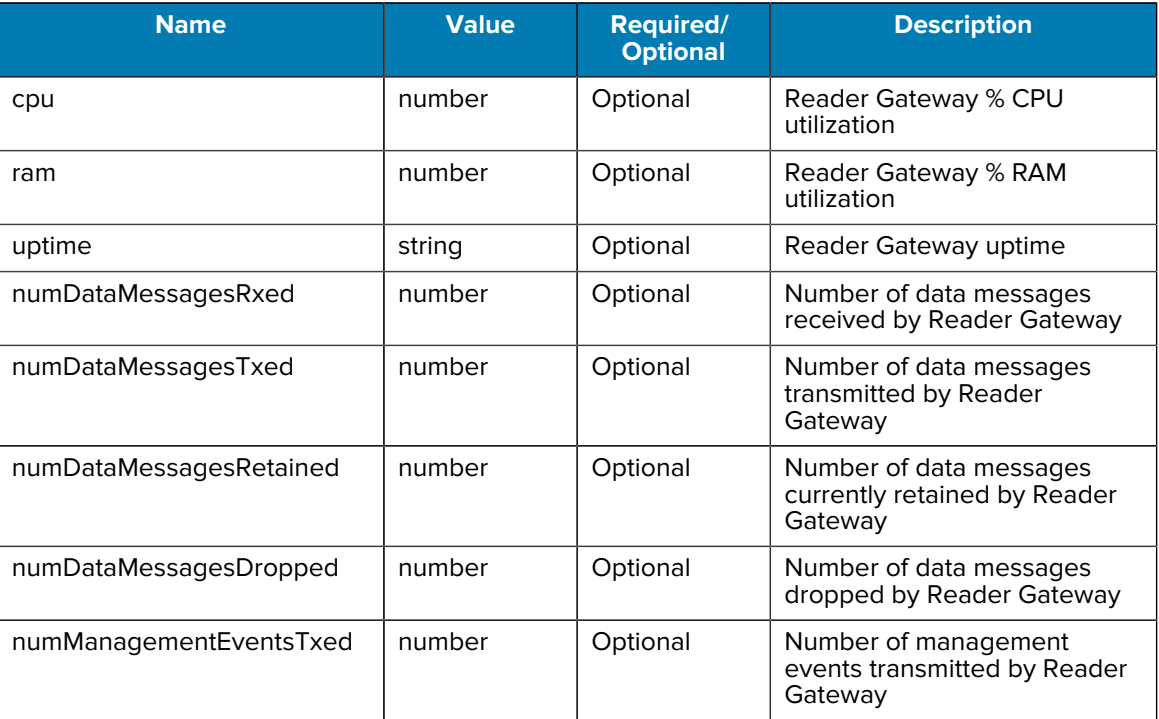

### <span id="page-26-0"></span>Table 23 Reader Gateway Status Object

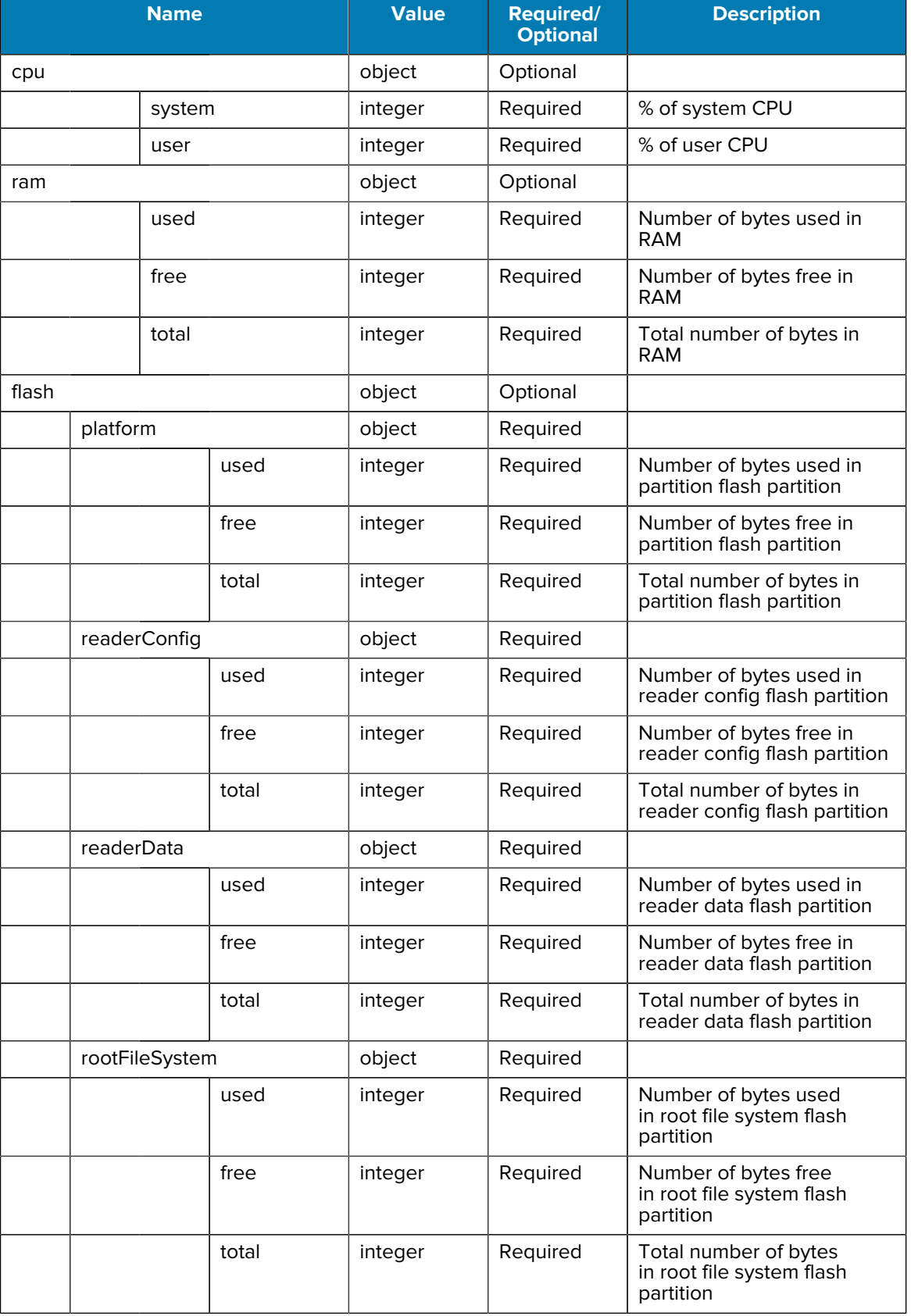

### <span id="page-27-0"></span>Table 24 <sup>System Status Object</sup>

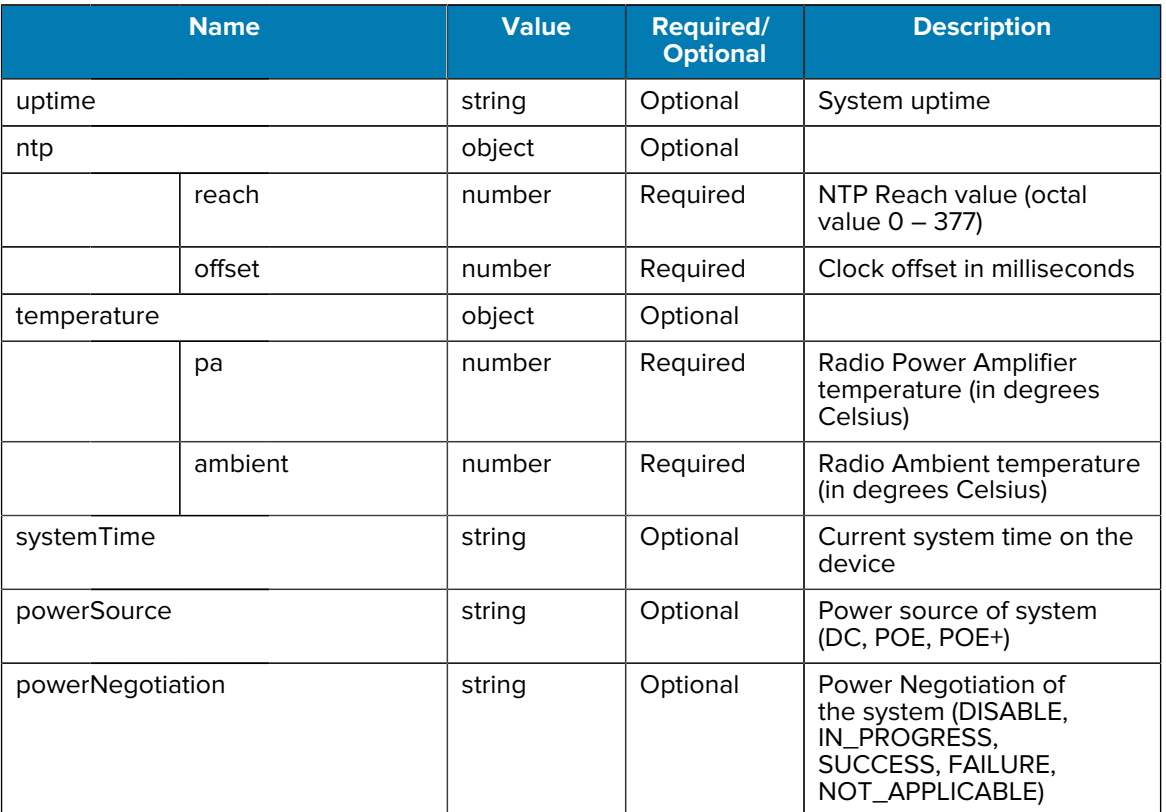

### Table 25 <sup>System Status Object (continued)</sup>

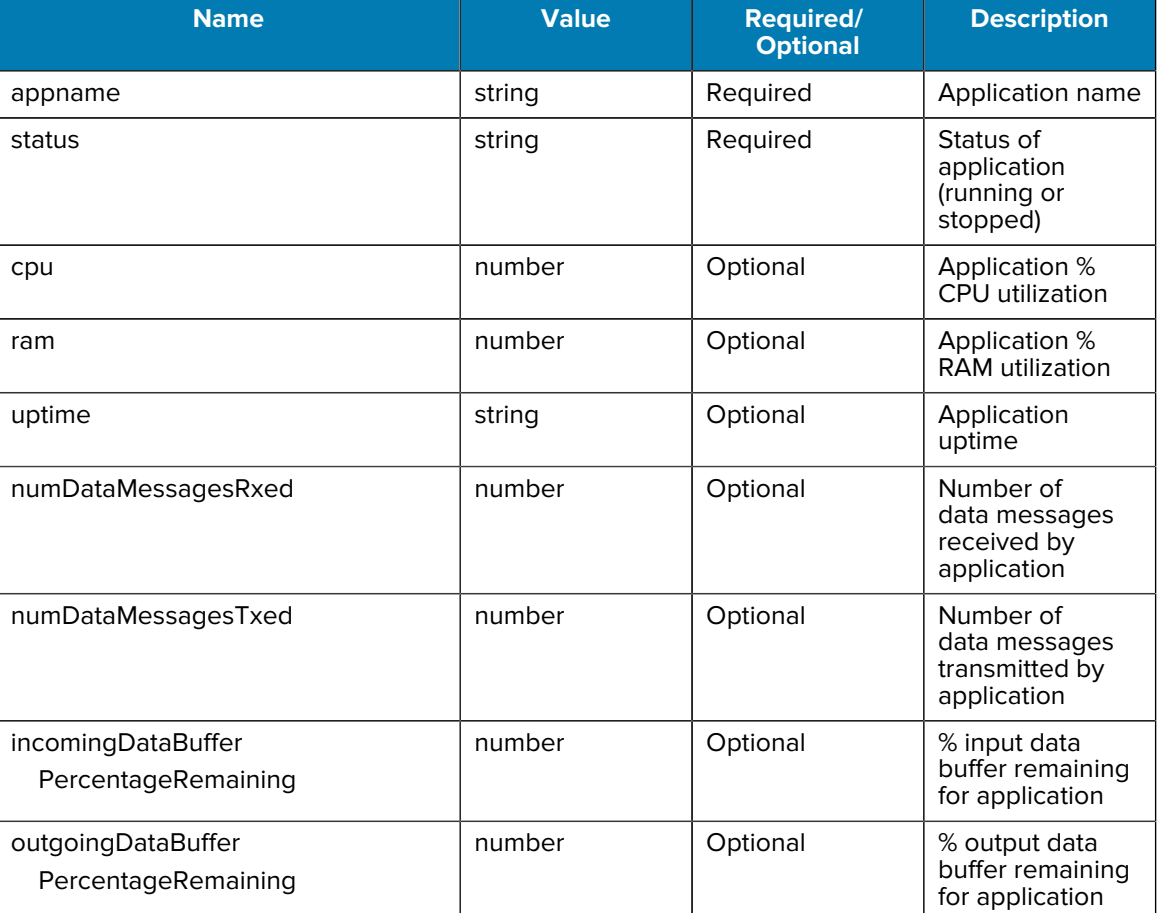

### <span id="page-29-0"></span>**Table 26** User Application Object

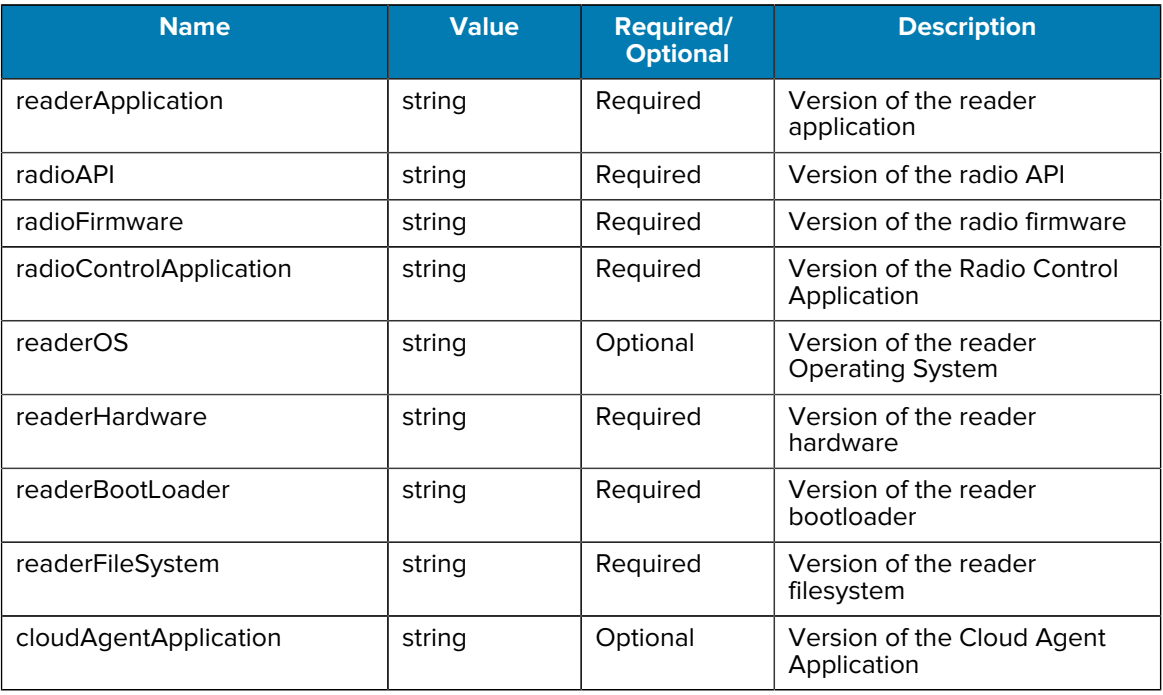

## <span id="page-30-0"></span>Table 27 Version Object

### <span id="page-30-1"></span>Table 28 Region Object

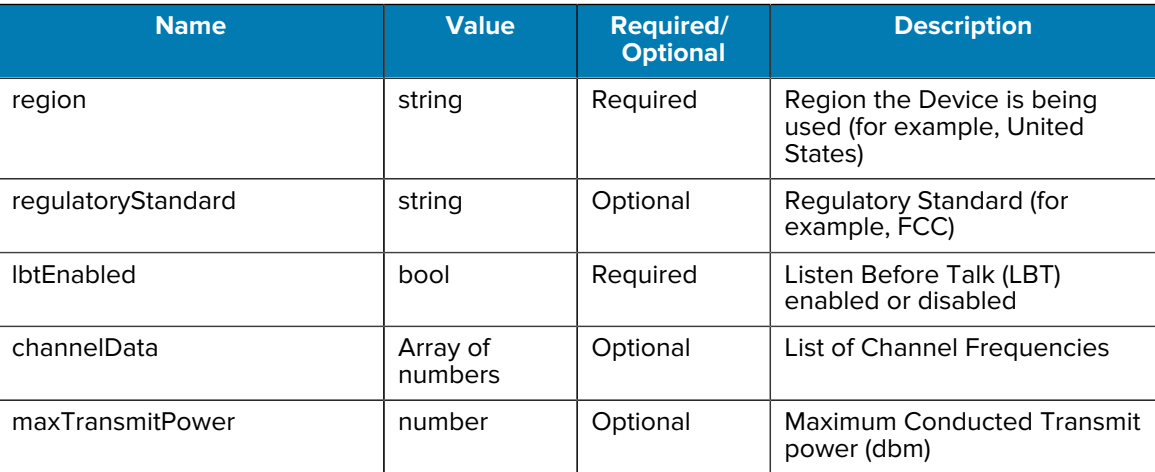

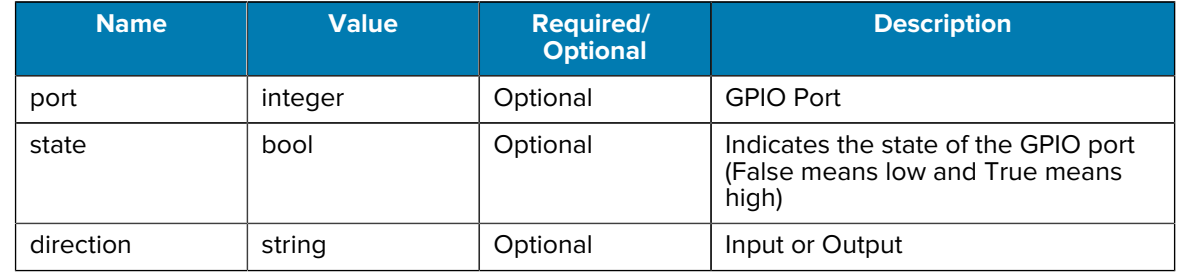

<span id="page-31-3"></span>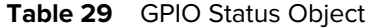

## <span id="page-31-0"></span>**Query Devices by Site**

Query for the information of all devices in a site.

#### **Example Query**

```
GET: https://<hostname>/trifecta/v1/devices?$siteId=1234567890
```
#### **Response Format**

<span id="page-31-4"></span>Table 30 Multiple Devices Response Object

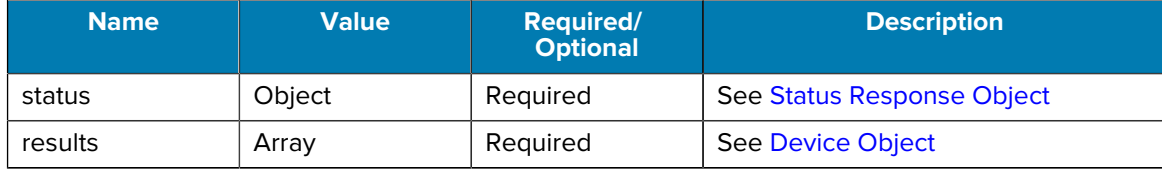

## <span id="page-31-1"></span>**Query Devices by Device Model**

Query for the information of all devices matching a device model.

#### **Example Query**

GET: https://<hostname>/trifecta/v1/devices?\$deviceModel=FX9600

#### **Response Format**

See [Multiple Devices Response Object](#page-31-4)

## <span id="page-31-2"></span>**Query Devices by Device State**

Query for all devices that are in a particular state.

#### **Example Query**

GET: https://<hostname>/trifecta/v1/devices?\$deviceState=running

#### **Response Format**

See [Multiple Devices Response Object](#page-31-4)

## <span id="page-32-0"></span>**Query Devices by Device Model and Site**

Query by device model for a specific site.

#### **Example Query**

GET: https://<hostname>/trifecta/v1/devices? \$deviceMode=FX9600&siteId=1234567890

#### **Response Format**

See [Multiple Devices Response Object](#page-31-4)

## <span id="page-32-1"></span>**Query All Devices**

Query All Devices

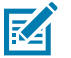

**NOTE:** This may return a significant amount of data.

#### **Example Query**

GET: https://<hostname>/trifecta/v1/devices

#### **Response Format**

See [Multiple Devices Response Object](#page-31-4)

# **Device Configuration**

This section provides examples of device configuration commands.

## <span id="page-33-1"></span><span id="page-33-0"></span>**Add Device Configuration**

Add new device configuration to the system.

#### **Example POST**

POST: https://<hostname>/trifecta/v1/configurations BODY Format: See [Configuration Object](#page-35-1)

#### **Example Response**

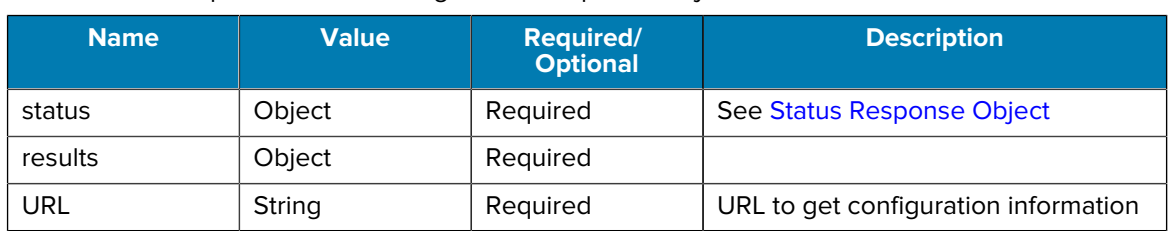

#### <span id="page-33-4"></span>Table 31 Add/Update Device Configuration Response Object

## <span id="page-33-2"></span>**Remove Device Configuration**

Remove a device configuration from the system.

#### **Example Delete**

DELETE: https://<hostname>/trifecta/v1/configurations/1234567

#### **Response Format**

See [Remove Device/Configuration/Task/File Response Object](#page-21-3)

## <span id="page-33-3"></span>**Update Device Configuration**

Change device configuration.

#### **Example Patch**

PATCH: https:///trifecta/v1/devices/configurations/1234567

#### **BODY Format**

See [Configuration Object](#page-35-1)

#### **Response Format**

See [Add/Update Device Configuration Response Object](#page-33-4)

## <span id="page-34-0"></span>**Query Device Configurations by Configuration ID**

Query for information about a particular configuration.

#### **Example Query**

https://<hostname>/trifecta/v1/devices/configurations/1234567890

#### **Response Format**

#### Table 32 **Configuration Response Object**

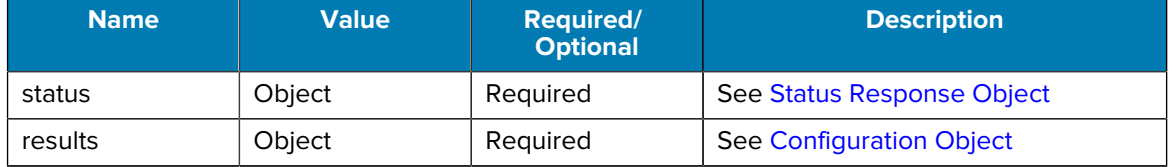

#### <span id="page-35-1"></span>**Table 33** Configuration Object

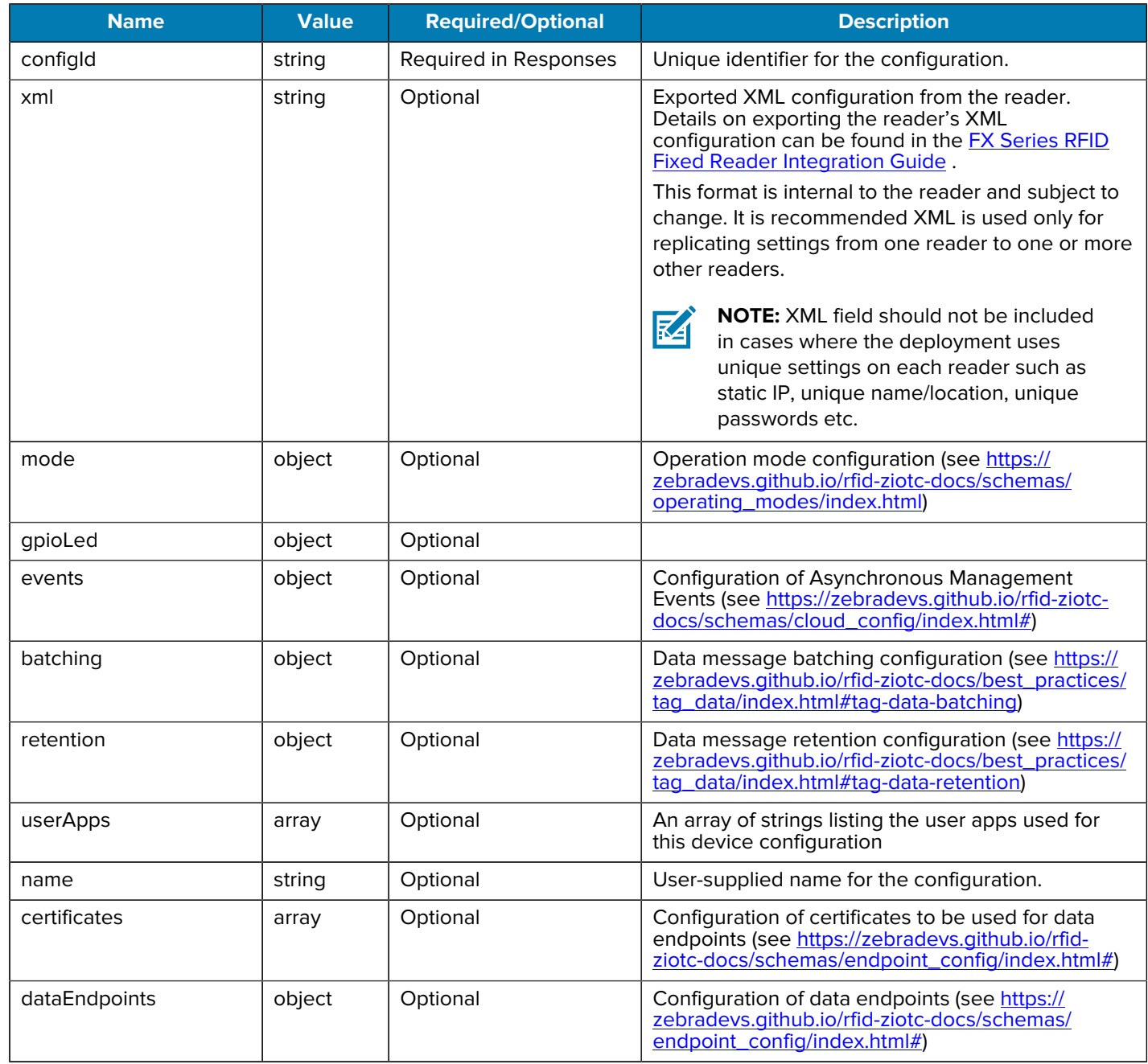

# <span id="page-35-0"></span>**Query Device Configurations by Site**

Query for configurations applicable at a site.

#### **Example Query**

https://<hostname>/trifecta/v1/devices/configurations?\$siteId=1234567

#### **Response**

<span id="page-36-4"></span>**Table 34** Multiple Configurations Response Object

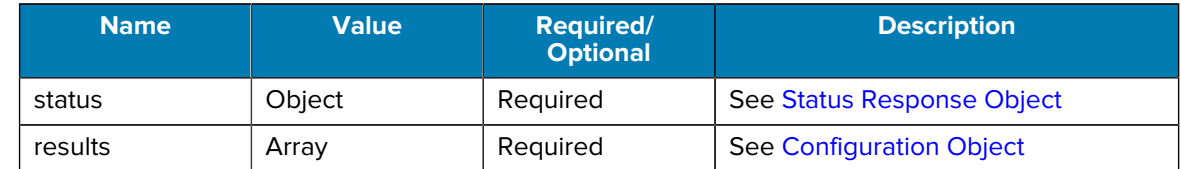

## <span id="page-36-0"></span>**Query Device Configurations by Device Model**

Query for configurations applicable to a device model.

#### **Example Query**

https://<hostname>/trifecta/v1/devices/configurations/? \$deviceModel=FX9600

#### **Response Format**

See [Multiple Configurations Response Object](#page-36-4)

## <span id="page-36-1"></span>**Query Device Configurations by Device State**

Query for configurations for devices that are in a particular state.

#### **Example Query**

https://<hostname>/trifecta/v1/devices/configurations? \$deviceState=running

#### **Response Format**

See [Multiple Configurations Response Object](#page-36-4)

## <span id="page-36-2"></span>**Query Device Configurations by Device Model and Site**

Query for configurations by device model for a specific site.

#### **Example Query**

https://<hostname>/trifecta/v1/devices/configurations? \$deviceMode=FX9600&siteId=1234567890

#### **Response Format**

See [Multiple Configurations Response Object](#page-36-4)

## <span id="page-36-3"></span>**Query All Device Configurations**

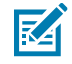

**NOTE:** This may return a significant amount of data.

#### **Example Query**

https://<hostname>/trifecta/v1/devices/configurations

#### **Response Format**

See [Multiple Configurations Response Object](#page-36-4)

# **Device Tasks**

This section provides examples of device task commands.

## <span id="page-37-1"></span><span id="page-37-0"></span>**Add Device Task**

Add new device task to the system.

#### **Example POST**

POST: https://<hostname>/trifecta/v1/devices/tasks BODY Format: See [Table 37 Task Object](#page-39-1) on page 40

#### **Response Format**

<span id="page-37-4"></span>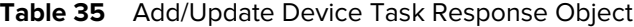

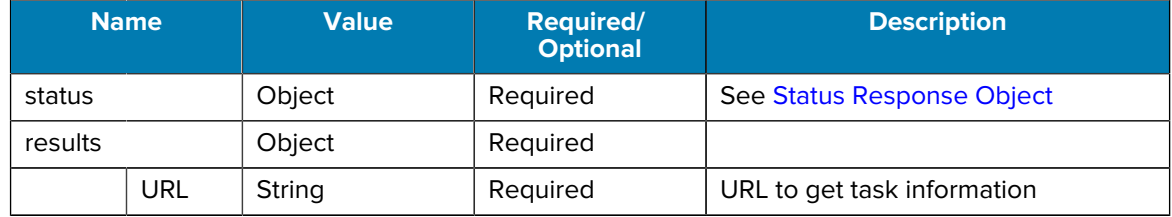

## <span id="page-37-2"></span>**Remove Device Task**

Remove a device task from the system.

#### **Example Delete**

DELETE: https://<hostname>/trifecta/v1/devices/tasks/123456789

#### **Response Format**

See [Remove Device/Configuration/Task/File Response Object](#page-21-3)

## <span id="page-37-3"></span>**Update Device Task**

Change device task.

#### **Example Patch**

PATCH: https:///trifecta/v1/devices/task/123456789

#### **BODY Format**

See [Task Object](#page-39-1)

**Response Format**

See [Add/Update Device Task Response Object](#page-37-4)

# <span id="page-38-0"></span>**Query Device Tasks by Task ID**

Query for information about a task by task ID.

#### **Example Query**

GET: https://<hostname>/trifecta/v1/devices/tasks/1234567890

#### **Response Format**

#### **Table 36** Task Response Object

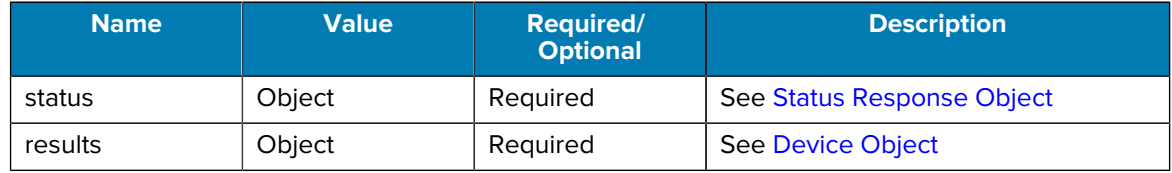

![](_page_39_Picture_221.jpeg)

#### <span id="page-39-1"></span>**Table 37** Task Object

# <span id="page-39-0"></span>**Query Device Task History by Task ID**

Query for the history of a particular task.

#### **Example Query**

https://<hostname>/trifecta/v1/devices/tasks/1234567890/history

#### **Response Format**

<span id="page-40-4"></span>![](_page_40_Picture_154.jpeg)

![](_page_40_Picture_155.jpeg)

## <span id="page-40-0"></span>**Query Device Tasks by Device**

Query for tasks applicable to a particular device.

#### **Example Query**

https://<hostname>/trifecta/v1/devices/tasks?\$deviceId=1234567890

#### **Response Format**

See [Multiple Tasks Response Object](#page-40-4)

## <span id="page-40-1"></span>**Query Device Tasks by Site**

Query for tasks applicable at a site.

#### **Example Query**

https://<hostname>/trifecta/v1/devices/tasks?\$siteId=1234567890

#### **Response Format**

See [Multiple Tasks Response Object](#page-40-4)

## <span id="page-40-2"></span>**Query Device Tasks by Device Model**

Query for tasks applicable to a device model.

#### **Example Query**

https://<hostname>/trifecta/v1/devices/tasks/?\$deviceModel=FX9600

#### **Response Format**

See [Multiple Tasks Response Object](#page-40-4)

## <span id="page-40-3"></span>**Query Device Tasks by Status**

Query for tasks that are in a particular state.

#### **Example Query**

https://<hostname>/trifecta/v1/devices/tasks?\$taskStatus=completed

#### **Response Format**

See [Multiple Tasks Response Object](#page-40-4)

## <span id="page-41-0"></span>**Query Device Tasks by Action**

Query for tasks with a particular action.

```
Example Query
  https://<hostname>/trifecta/v1/devices/taks?$taskAction=update
```
#### **Response Format**

See [Multiple Tasks Response Object](#page-40-4)

## <span id="page-41-1"></span>**Query Device Tasks by Device Model and Site**

Query for configurations by device model for a specific site.

#### **Example Query**

```
https://<hostname>/trifecta/v1/devices/taks?
$deviceModel=FX9600&siteId=1234567890
```
#### **Response Format** See [Multiple Tasks Response Object](#page-40-4)

## <span id="page-41-2"></span>**Query All Device Tasks**

Query all device tasks.

![](_page_41_Picture_13.jpeg)

**NOTE:** This may return a significant amount of data.

#### **Example Query**

https://<hostname>/trifecta/v1/devices/tasks

#### **Response Format**

See [Multiple Tasks Response Object](#page-40-4)

# **Files**

This section provides examples of file commands.

## <span id="page-42-1"></span><span id="page-42-0"></span>**Add File**

Add a new file to the system.

#### **EXAMPLE POST**

```
POST: https://<hostname>/trifecta/v1/files
BODY: form-data
```
![](_page_42_Picture_140.jpeg)

![](_page_42_Picture_141.jpeg)

#### **Response Format**

<span id="page-42-2"></span>![](_page_42_Picture_142.jpeg)

![](_page_42_Picture_143.jpeg)

## <span id="page-43-0"></span>**Remove File**

Remove a file from the system.

#### **Example Delete**

DELETE: https://<hostname>/trifecta/v1/files/123456789

#### **Response Format**

See [Remove Device/Configuration/Task/File Response Object](#page-21-3)

## <span id="page-43-1"></span>**Update File Properties**

Change file properties.

#### **Example Patch**

```
PATCH: https://<hostname>/trifecta/v1/files//123456789/properties
```

```
BODY:
{
     "fileName": "myNewFileName",
     "fileVersion": "0.1.2",
     "deviceModel": "FX9600",
     "fileType": "firmware",
     "description": "my new file",
}
```
#### **Response Format**

See [Add/Update File Response Object](#page-42-2)

## <span id="page-43-2"></span>**Query File Properties by File ID**

Query file properties using a File ID.

#### **Example Get**

```
GET: https://<hostname>/trifecta/v1/files//123456789/properties
 Table 43    Get Multiple Files Properties Response Object on page 45
```
#### **Response Format**

Table 41 **Get File Properties Response Object** 

![](_page_43_Picture_160.jpeg)

![](_page_44_Picture_215.jpeg)

<span id="page-44-4"></span>![](_page_44_Picture_216.jpeg)

## <span id="page-44-0"></span>**Query File Properties by Device Model**

Query for files by device model and file type.

```
Example Query
```

```
GET: https://<hostname>/trifecta/v1/files?$deviceMode=FX9600
```
**Response Format**

<span id="page-44-3"></span>![](_page_44_Picture_217.jpeg)

![](_page_44_Picture_218.jpeg)

## <span id="page-44-1"></span>**Query File Properties by Device Model and File Type**

Query for files by device model and file type.

#### **Example Query**

GET: https://<hostname>/trifecta/v1/files? \$deviceMode=FX9600&fileType=firmware

#### **Response Format**

See [Get Multiple Files Properties Response Object](#page-44-3)

## <span id="page-44-2"></span>**Get File by file ID**

Get binary file.

```
Example Query
```
GET: https://<hostname>/trifecta/v1/files/123456789

**Response Format**

File in binary format.

# <span id="page-45-0"></span>**Query All File Properties**

Query all file properties.

![](_page_45_Picture_5.jpeg)

**NOTE:** This may return a significant amount of data.

#### **Example Query**

https://<hostname>/trifecta/v1/files

#### **Response Format**

See [Get Multiple Files Properties Response Object](#page-44-3)

![](_page_46_Picture_0.jpeg)

www.zebra.com